## Build Your Own SIE

#### Oct 22, 2012 Baltimore, MD

**Eric Ziegast [<info@sie.isc.org>](mailto:info@sie.isc.org)**

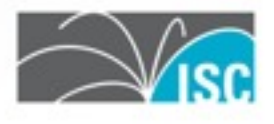

## Agenda

- Limited Scope  $\triangleright$  (internal only - no policy stuff)
- Hardware
- Infrastructure concepts
- nmsgtool
- Q&A

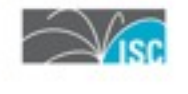

## Hardware

### • SIE Switch

- Many will fail over to broadcast traffic
- $\triangleright$  Some that work
	- D-Link DGS-3026 (early, had issues)
	- Extreme Networks x450a-24t (production
	- Cisco 3750X (in beta)
- Servers
	- 2 or more 2.0GHz amd64 cores
	- $\triangleright$  lots of ram
	- $\triangleright$  Intel server-grade GigE NICs

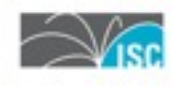

### ISC SIE Infrastructure

- Sensors
- Sensor upload relays
- Inter-node relays
- Participants

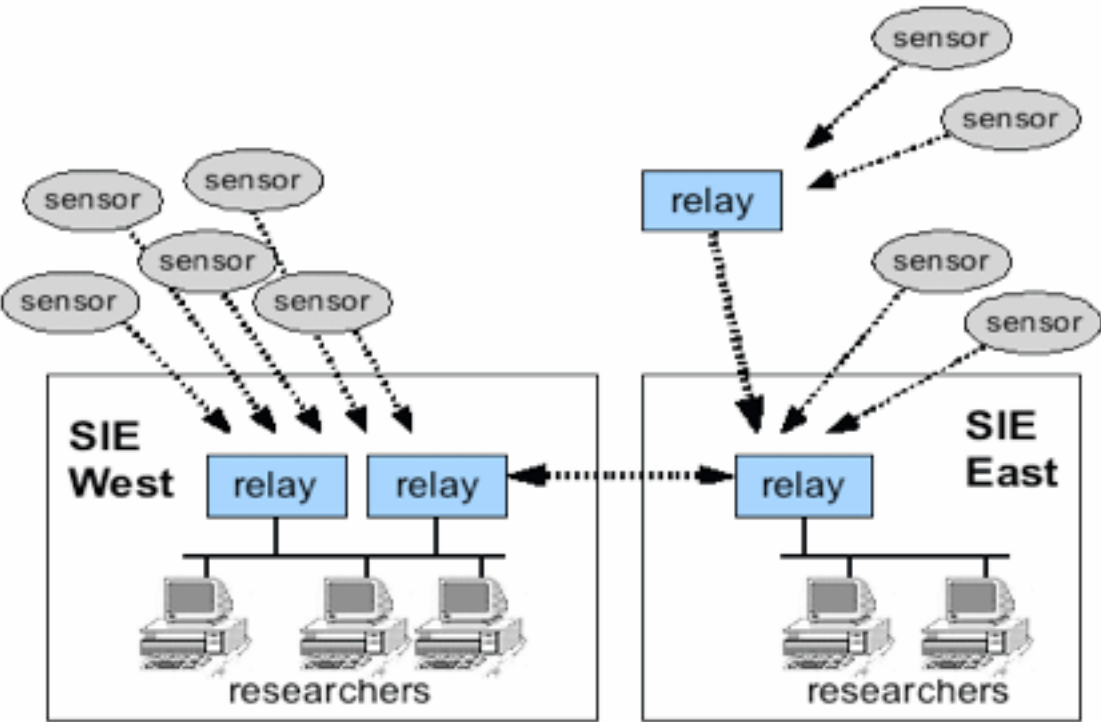

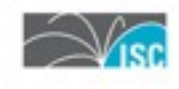

## Functionality / roles

### • SIE switch

- partition VLANs
- $\triangleright$  broadcast data
- $\triangleright$  trunk to other switches

#### • Sensor

 $\ge$  collect data (ethernet tap, stream input)

#### upload:

- dump to file regularly, rsync, ssh
- broadcast directly to channel
- relay over network to another nmsgtool

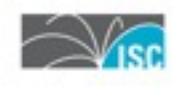

## Functionality / roles

### • Inter-node relay

6

- Listen to VLAN and rebroadcast to another nmsgtool on remote side (lossy)
- > Dump to file, rsync to other side, replay (no loss, but might delay or clog)

### • Participants

- $\geq$  Listen to data off the wire or broadcast
- Dump to file for batch processing, or multithreaded programmng to process in real time
- $\triangleright$  Relay into server or off server to remote processing

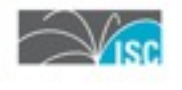

## Functionality / roles

• Participants (properties) Loosely coupled multi-processor

7

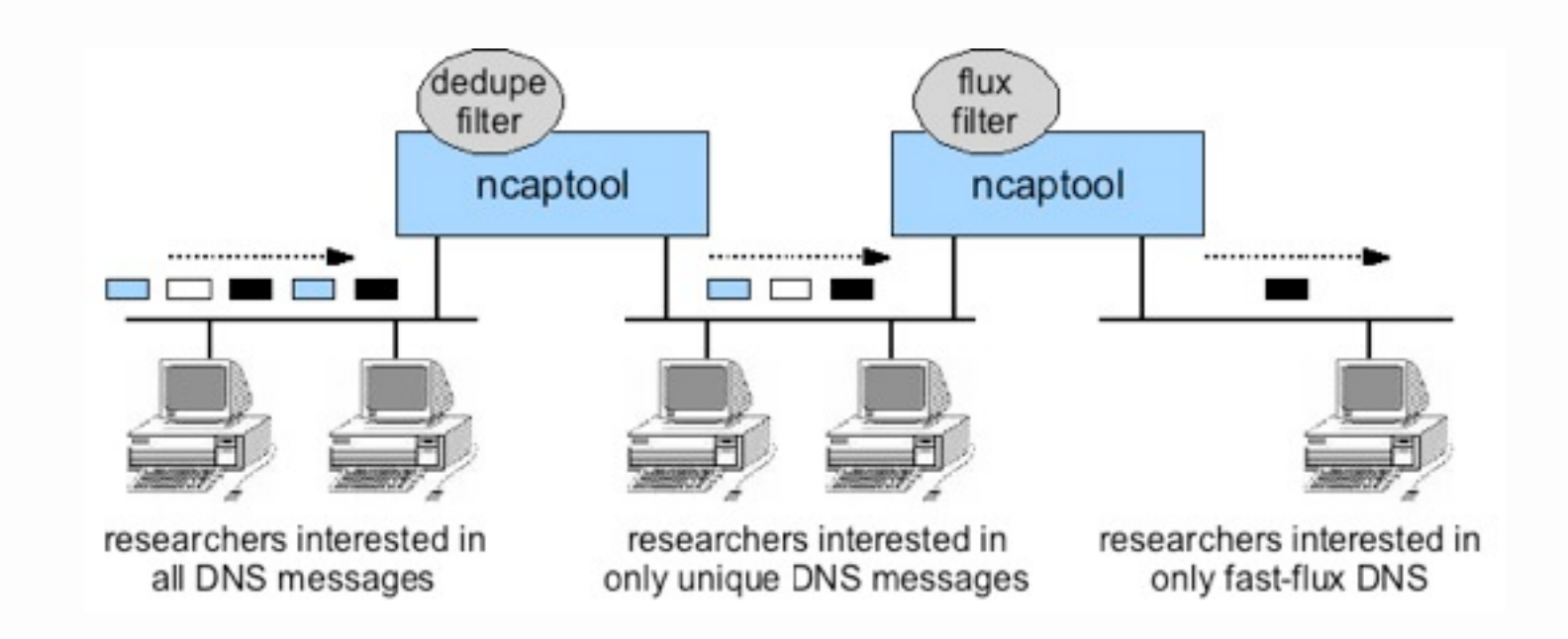

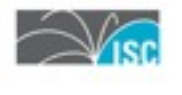

## VLANs (Cisco)

```
interface GigabitEthernet1/0/48
 description SPLIT2
  switchport trunk encapsulation dot1q
  switchport trunk allowed vlan 7,14,25,26,80,81,201-204,206-209
  switchport mode trunk
```
interface GigabitEthernet1/0/7 desciption mc7.sie switchport trunk encapsulation dot1q switchport trunk allowed vlan 7,14,25,80 switchport mode trunk

```
interface GigabitEthernet1/0/8
 description mc8.sie
  switchport trunk encapsulation dot1q
  switchport trunk allowed vlan 7,14,25,80,202-204,206-208
 switchport mode trunk
```
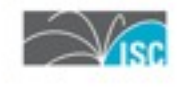

## VLANs (Extreme)

create vlan "sie-ch7" configure vlan sie-ch7 tag 7 ...etc... create vlan "sie-ch209" configure vlan sie-ch209 tag 209

configure ports 7 display-string mc7.sie configure ports 8 display-string mc8.sie configure ports 48 display-string SPLIT2

configure vlan sie-ch7 add ports 7-8, 48 tagged configure vlan sie-ch14 add ports 7-8, 48 tagged configure vlan sie-ch25 add ports 7-8, 48 tagged configure vlan sie-ch26 add ports 48 tagged configure vlan sie-ch80 add ports 7-8, 48 tagged configure vlan sie-ch81 add ports 48 tagged configure vlan sie-ch201 add ports 48 tagged configure vlan sie-ch202 add ports 7, 48 tagged ...etc... configure vlan sie-ch208 add ports 7, 48 tagged configure vlan sie-ch209 add ports 48 tagged

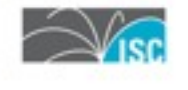

### VLANs (servers)

Linux: ip link add link eth1 name eth1.209 type vlan id 209

 ip link set up eth1 mtu 9000 vconfig add eth1 209 ip addr add 10.0.209.18/24 dev eth1.209

 eth1.7 inet addr:10.255.1.18 Bcast:0.0.0.0 Mask:255.255.255.0 eth1.14 inet addr:10.0.14.18 Bcast:0.0.0.0 Mask:255.255.255.0 ...etc... eth1.209 inet addr:10.0.209.18 Bcast:0.0.0.0 Mask:255.255.255.0

BSD: ifconfig create vlan 209 vlandev em1

- vlan7: inet 10.255.1.18 netmask 0xffffff00 broadcast 10.255.1.255 vlan: 7 parent interface: em1
- vlan14: inet 10.0.14.18 netmask 0xffffff00 broadcast 10.0.14.255 vlan: 14 parent interface: em1
- vlan209: inet 10.0.209.18 netmask 0xffffff00 broadcast 10.0.209.255 vlan: 209 parent interface: em1

Study our auto-config script: <http://rsfcode.isc.org/git/sie-update/tree/sie-update>

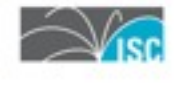

#### • NMSG

 $\triangleright$  read/write from UDP

- unicast (remote copy)
- broadcast (SIE switch)
- read/write from 0mq (Unix or TCP sockets)
- $\triangleright$  read/write from files in NMSG binary
- $\triangleright$  print presentation output
- $\triangleright$  read presentation output

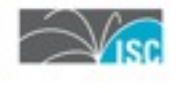

11

Receiving messages off the switch:

[-C channel] or --readchan read nmsg data from socket(s) [-l so] or --readsock read nmsg data from socket (addr/port)

See: (/usr/local)/etc/nmsgtool.chalias  $-C \text{ ch25} = -110.0.25.255/8430 -110.0.25.255/9430$ 

[-c count] or --count stop or reopen after count payloads output

Example:

nmsgtool  $-C$  ch202  $-O - C$  5

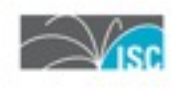

Capturing data:  $[-i$  if  $[+]$ , snap]] or  $-$ readif read pcap data from interface ('+' = promisc) [-p file] or --readpcap read pcap data from file [-b filter] or --bpf filter pcap inputs with this bpf [-V vendor] or --vendor vendor [-T msgtype] or --msgtype message type

Darknet relay example:

```
nmsgtool -V ISC -T pkt -i sie.14+ -m 1280 \
  -s ${REMOTE_SERVER_IP}/50140 -z
```
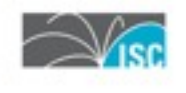

SIE DNS sensor:

NMSG\_KICKER=/usr/local/lib/sie/sie-kicker ch202 DNSQR\_CAPTURE\_RD=0 DNSQR\_RES\_ADDRS=149.20.XX.YY, 2001:4f8:ZZ:XX::YY ARGV NMSGTOOL= -i rl0 -V ISC -T dnsqr -z -t 60 -w /var/spool/sie/new/ch202/XX.isc.org

/usr/local/bin/nmsgtool -D -P /var/run/sie\_dns\_sensor.pid

Take a look at scripts included with sie-dns-sensor on rsfcode.isc.org or these: ftp://ftp.isc.org/isc/nmsg/misc/sie-scripts/

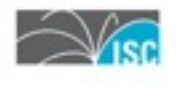

```
15
Cheating to create messages from text input:
[-f file] or --readpres read pres format data from file
[-V vendor] or --vendor vendor
[-T msgtype] or --msgtype message type
Event injection example (old ch21):
#!/bin/sh 
REASON=$1 
NMSGTOOL="nmsgtool -V sie -T reputation -f - \setminus--setsource $NMSG ID -s 10.0.21.255/8430"
while read ip 
do 
  $NMSGTOOL <<EOF 
type: ADDRESS 
address: $ip 
tag: aa419_ddos_add 
value: $REASON 
EOF 
done
```
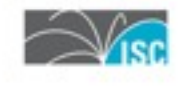

Writing them to files:

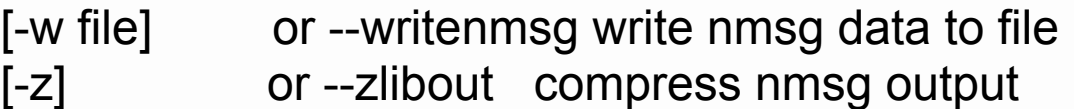

[-c count] or --count stop or reopen after count payloads output [-t secs] or --interval stop or reopen after secs have elapsed [-k cmd] or --kicker make -c, -t continuous; run cmd on new files

Writes files every 15 minutes and processes: nmsgtool -C ch113 -w /data/ch204 -z -t 900 -k convert2csv.sh

The convert2csv.sh script gets \$1 set as file argument

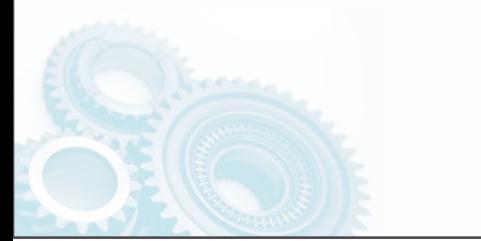

Rebroadcasting them: [-s so[,r[,f]]] or --writesock write nmsg data to socket (addr/port) [-m mtu] or --mtu MTU for datagram socket outputs [--mirror] mirror payloads across data outputs [--unbuffered] don't buffer writes to outputs Take a file and spit it out to a channel: nmsgtool -r FILE -s 10.0.113.255/8430,10000,1000 --unbuffered Stripe it across multiple USP ports: nmsgtool -r FILE --unbuffered \  $-$ s 10.0.113.255/8430,10000,1000 \ -s 10.0.113.255/8431,10000,1000 Mirror it to another port: nmsgtool -r FILE --unbuffered --mirror \  $-$ s 10.0.113.255/8430,10000,1000 \

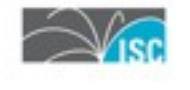

Monday, October 22, 2012

17

 $-$ s 127.0.0.1/8430

Misc:

[--setgroup grname] set payload group to this value

[--getsource sonum] only process payloads with this source value [--getoperator opname] only process payloads with this operator value [--getgroup grname] only process payloads with this group value [--setsource sonum] set payload source to this value [--setoperator opname] set payload operator to this value

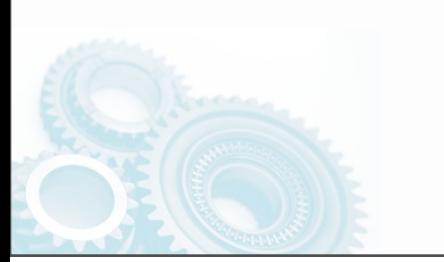

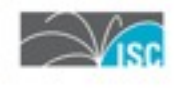

## Relay uploader

Used to run chroot sshd+rsync or sftp server on FreeBSD. Maintained custom script to take an upload and queue uploaded FILEs for "nmsgtool -r FILE -s IP/PORT" playback.

#### Now: <http://rsfcode.isc.org/git/isc-sleigh/>

isc-sleigh: Debian-based minimal privilege rsync/ssh file service -----------------------------------------------------------------

sleigh is a utility for automatically setting up a multi-user minimal privilege rsync-over-ssh file submission service on Debian-based systems.

The sleigh Debian package ships a dedicated sshd config file and runit service directory. Authentication is public key based, with public keys stored outside of chroot user home directories in the directory /etc/sleigh/authorized\_keys.d. Individual users and "queues" (per-user writeable upload directories) are configured with the "sleigh" command line utility.

sleigh makes use of the Debian libnss-extrausers package in order to avoid modifying the main /etc/passwd and /etc/group databases, and also depends on the isc-rsync-static and isc-rsync-server-wrapper packages, which are available from [http://rsfcode.isc.org/](http://rsfcode.isc.org).

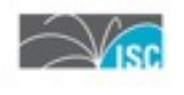

# ISC SIE Properties (cont.)

- Loosely Coupled Multi Processor
- Open sourced data making intermediate products available

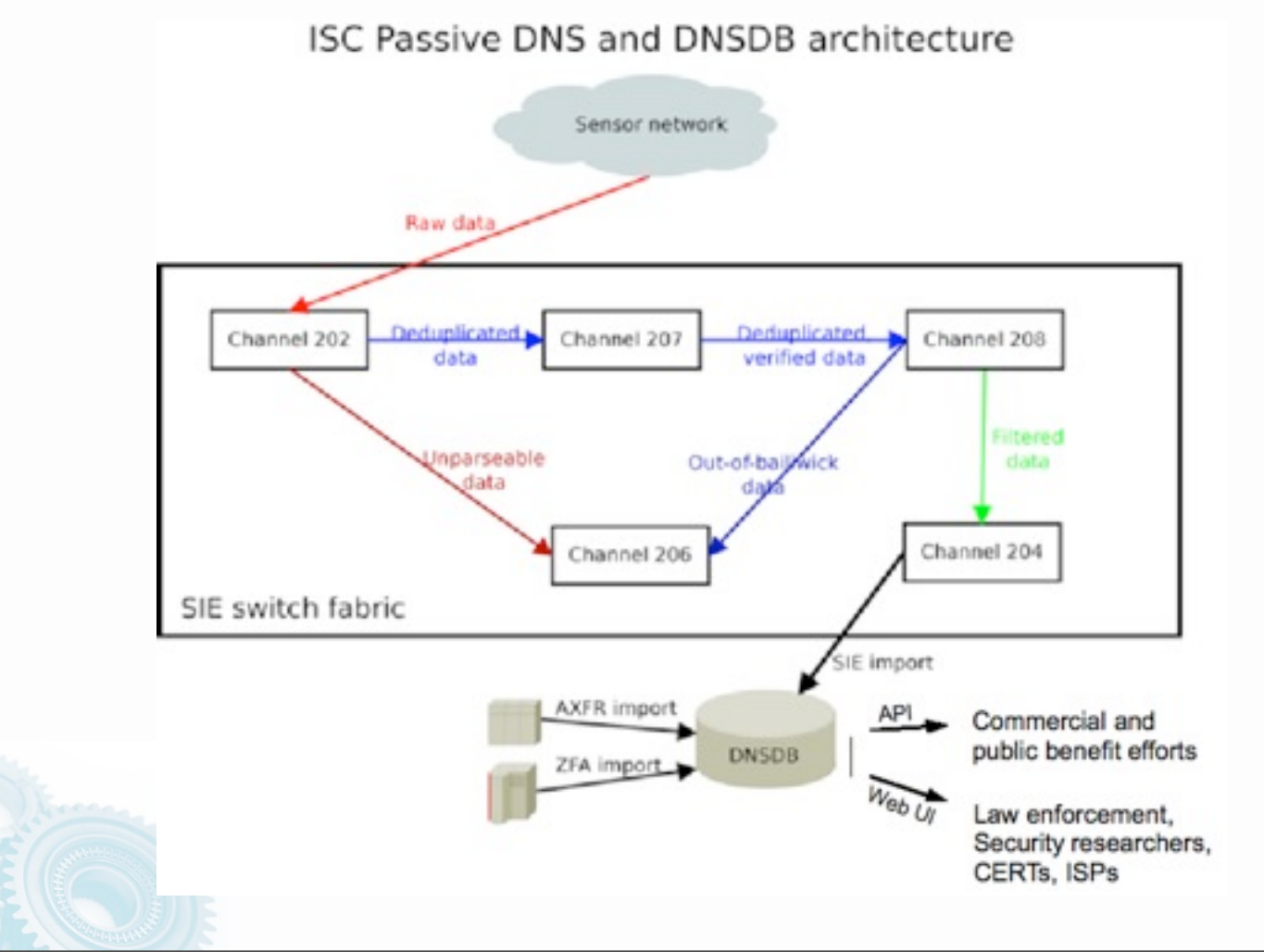

# Build Your Own Internally

#### - Get a switch

- We use Extreme Networks x450a-24t
- Testing Cisco 3750X
- Configure VLANs
- Find data
	- nmsgtool sensors JSON, XML, sie-dns-sensor
	- darknet
		- arp vrf onto switch
	- sinkhole
		- httpk null web server
	- netflow
		- nfdump + nfreplay to roadcast address

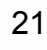

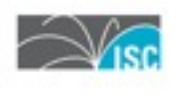

## Build Your Own Internally

- Relays
	- batched replay (sie-scripts)
		- 1. dump data to file
		- 2. kicker script runs every N seconds
		- 3. rsync/ssh uploader to relay servers
		- 4. nmsgtool on relay servers replays data onto VLAN
		- 5. scripts manage backlogs to prevent overflow

ftp://ftp.isc.org/isc/nmsg/misc/sie-scripts/sie-scripts-0.21.tar.gz

- nmsgtool can forward using unicast udp
	- use when data loss is ok
- 22 - nmsgtool can use 0mq for TCP

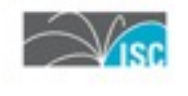

# Build Your Own Internally

- Automation
	- sie-update

auto-configuring interfaces on participant servers (per-VLAN and per-customer address)

- channel data replication
- server build template
- Robustness
	- wrapsrv

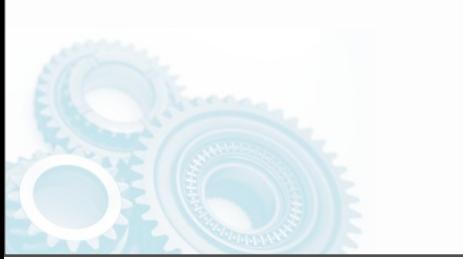

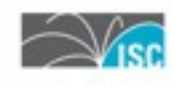

## Questions?

- Email: [info@sie.isc.org](mailto:info@sie.isc.org)
- Web:<https://sie.isc.org/>
- Eric Ziegast SIE Programme Manager
	- $+1.650.423.1363$  (Pacific Time)

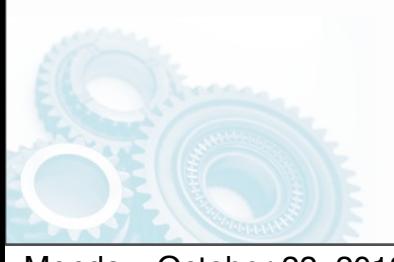

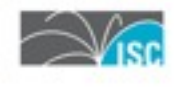